part of eex group

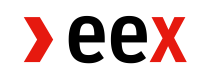

# Zulassungsleitfaden nEHS

25.01.2024 Leipzig

Ref V001f

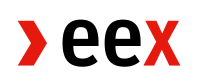

# Inhaltsverzeichnis

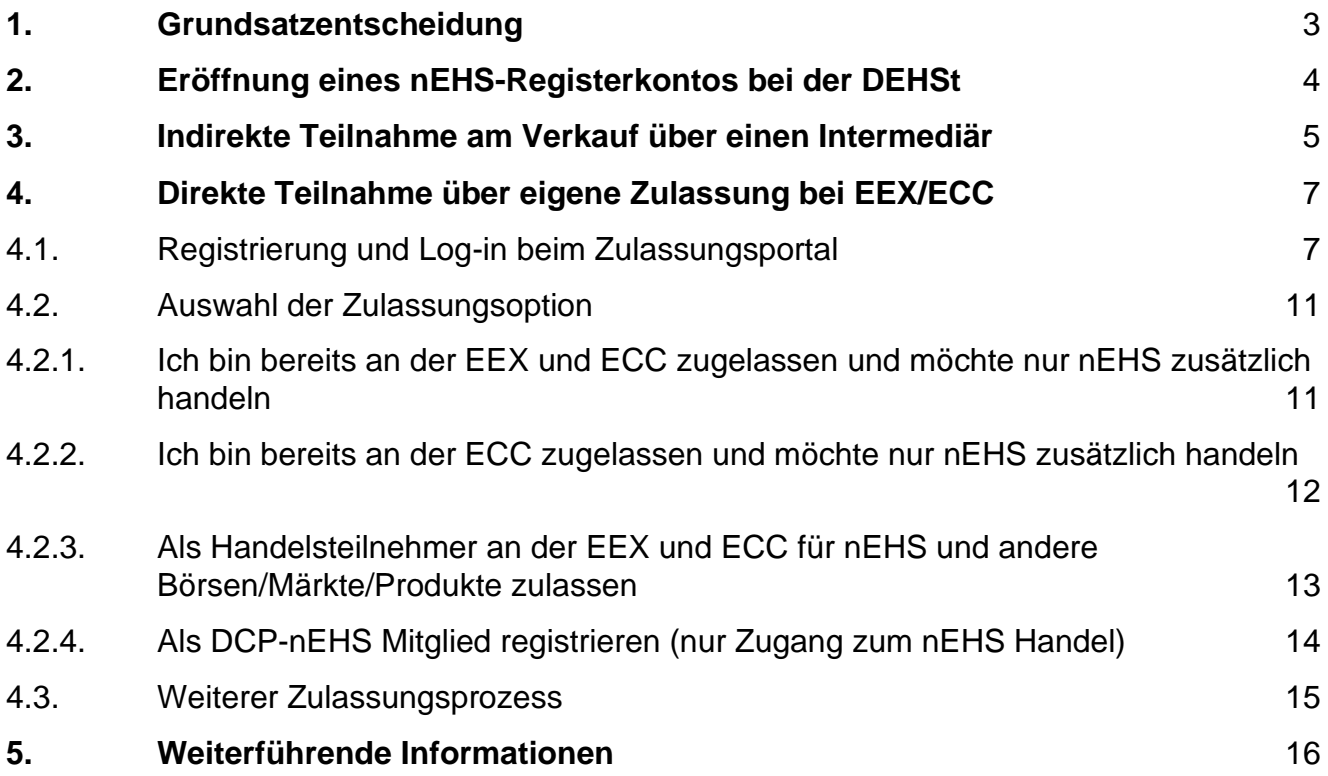

## <span id="page-2-0"></span>**1. Grundsatzentscheidung**

Es gibt zwei Möglichkeiten, nEHS-Zertifikate<sup>1</sup> zu erwerben. Bevor Sie mit der Zulassung starten, sollten Sie eine Grundsatzentscheidung darüber treffen, welche Möglichkeit Sie nutzen wollen:

- A. Indirekte Teilnahme am Verkauf über einen Intermediär\* oder
- B. Direkte Teilnahme über eigene Zulassung bei EEX / ECC

\*Sie können auch ohne eine eigene Zulassung an der EEX indirekt am Verkauf teilnehmen, indem sie die Dienstleistungen von Intermediären nutzen.

Auf der Webseite der EEX [\(https://www.eex.com/de/maerkte/umweltprodukte/nehs\)](https://www.eex.com/de/maerkte/umweltprodukte/nehs) finden Sie viele Intermediäre, die unterschiedliche Dienstleistungen anbieten, von einzelnen Bausteinen im Verkaufsprozess bis zur kompletten Abwicklung (inklusive der Unterstützung bei der Eröffnung des Registerkontos).

#### Wichtig:

- 1. Die Zulassung bei der EEX/ECC benötigt Zeit, ebenso die vorangehende Eröffnung eines nEHS-Registerkontos bei der Deutschen Emissionshandelsstelle (DEHSt). Deshalb ist es essentiell, sich frühzeitig um die notwendigen Schritte zu kümmern. Falls Sie eine direkte Zulassung bei EEX/ECC anstreben, möchten wir Sie daher anhalten, Ihre vollständige Zulassung inklusive aller benötigter Dokumente so frühzeitig wie möglich einzureichen, um eine rechtzeitige Zulassung vor dem avisierten nEHS-Verkaufstermin, an dem Sie erstmals teilnehmen möchten, zu ermöglichen. Die Verkaufsphase eines Jahres endet für gewöhnlich Anfang Dezember. Aufgrund der üblichen Dauer eines Zulassungsprozesses, in dem auch nach Einreichung vollständiger Unterlagen zum Teil noch Fragen in Zusammenarbeit mit dem Kunden geklärt werden müssen, kann die Bearbeitungszeit einer Neuzulassung mehrere Wochen in Anspruch nehmen. Fallabhängig kann die Bearbeitung länger beziehungsweise kürzer dauern. Die Einreichung unvollständiger Unterlagen führt zu einer Verlängerung der Bearbeitungszeit. Eine zügige Reaktion bei Nachfragen/Nachforderungen führt zu einer Verkürzung der Bearbeitungsdauer. Wir empfehlen die Einreichung vollständiger Unterlagen spätestens vier Wochen vor dem Verkaufstermin, bis zu welchem eine Zulassung angestrebt wird.
- 2. Sollten Sie sich heute für einen Intermediär entscheiden, können Sie immer noch zu einem beliebigen späteren Zeitpunkt auf eine direkte Teilnahme am Verkauf umschwenken.

<sup>1</sup> Hinweis: Die nEHS-Zertifikate werden an der EEX mit dem Kürzel "nEZ" für "nationale Emissionszertifikate" gekennzeichnet

## <span id="page-3-0"></span>**2. Eröffnung eines nEHS-Registerkontos bei der DEHSt**

Jeder Teilnehmer am nEHS benötigt ein nEHS-Registerkonto bei der DEHSt. Das Kontoeröffnungsverfahren erfolgt direkt über die Website des nEHS-Registers [\(https://nehs](https://nehs-register.dehst.de/)[register.dehst.de/\)](https://nehs-register.dehst.de/).

Weiterführende Information finden Sie auf der Webseite der DEHSt, bitte beachten Sie insbesondere die Hinweisdokumente zur Registrierung und Kontoeröffnung im nEHS-Register, die auf der Webseite zur Verfügung stehen [\(https://www.dehst.de/DE/Nationaler-Emissionshandel/nEHS-](https://www.dehst.de/DE/Nationaler-Emissionshandel/nEHS-Register/nEHS-register_node.html)[Register/nEHS-register\\_node.html\)](https://www.dehst.de/DE/Nationaler-Emissionshandel/nEHS-Register/nEHS-register_node.html).

## <span id="page-4-0"></span>**3. Indirekte Teilnahme am Verkauf über einen Intermediär**

Aktuell sind 33 Unternehmen als nEHS-Intermediär gelistet (alphabetisch):

- ACT Financial Solutions B.V.
- Advantag Services GmbH
- AGRAVIS Raiffeisen AG
- Badenova Energie GmbH
- **BKW Energie AG**
- CFP Commodities Ltd
- DeESA GmbH
- EEG Energie- Einkaufs- und Service GmbH
- Emissionshändler.com
- Emissionshandelsgesellschaft Michael Pohlmann GmbH & Co. KG
- Energie Quader GmbH
- envia Mitteldeutsche Energie AG
- E.ON Energie Deutschland GmbH
- E.ON Portfolio Solutions GmbH
- espot GmbH
- EWE Trading GmbH
- FutureCamp Climate GmbH
- KES Kommunale Energiedienstleistungsgesellschaft Südsachsen mbH
- KlimaInvest Green Concepts GmbH
- Marex Financial Limited
- NetzWerkStadt GmbH & Co. KG
- optimization engineers GmbH
- Pfalzwerke Aktiengesellschaft
- Quantum GmbH
- rEVUlution GmbH
- RWE Supply & Trading GmbH
- Sachsen Energie AG
- Südwestdeutsche Stromhandels GmbH
- Syneco Trading GmbH
- Trianel GmbH
- Vattenfall Energy Trading GmbH
- Vertis Environmental Finance Ltd.
- VNG Handel & Vertrieb GmbH

Diese Liste wird auf der Internetseite<https://www.eex.com/de/maerkte/umweltprodukte/nehs> regelmäßig aktualisiert. Sie finden dort Informationen u.a. zu:

- Kontaktdaten und Ansprechpartner
- Leistungen unter dem nEHS (Link oder Kurzbeschreibung)
- nEHS Mindestmenge (z.B. 1 nEZ)

• bevorzugte Kundengruppen und ggf.Gebührenstruktur

Bitte kontaktieren Sie einen oder mehrere für Sie infrage kommende Intermediäre und finden Sie bilateral eine Vertragsgrundlage.

## <span id="page-6-0"></span>**4. Direkte Teilnahme über eigene Zulassung bei EEX/ECC**

### <span id="page-6-1"></span>**4.1 Registrierung und Log-in beim Zulassungsportal**

Zunächst erfolgt für alle direkten Teilnehmer am Verkauf (bestehende Kunden ebenso wie Neukunden sowie Intermediäre ebenso wie Einzelkäufer) die Registrierung über das nEHS-Zulassungsportal:

[www.nehs-zulassung.com](http://www.nehs-zulassung.com/)

Wählen Sie hier im ersten Schritt "Registrieren" aus (siehe Abbildung 1)

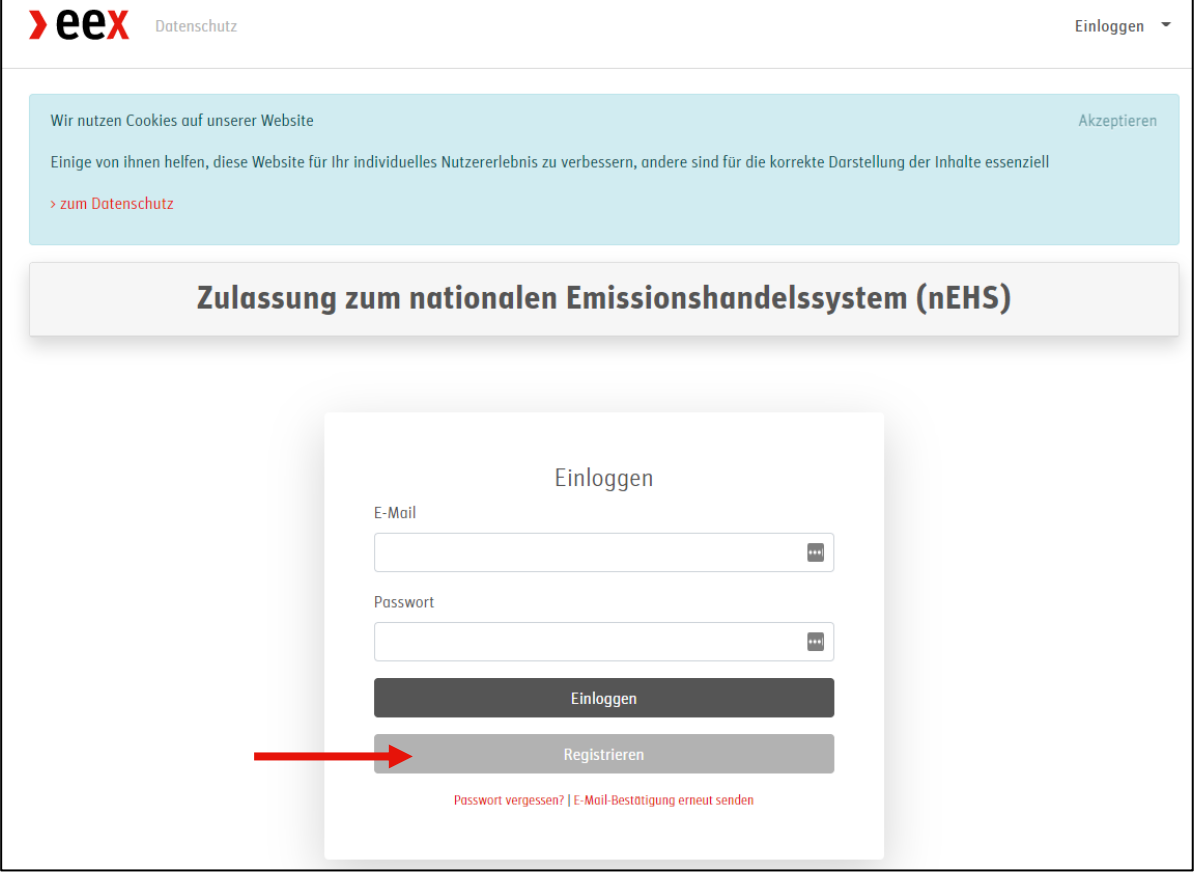

Abbildung 1

Anschließend füllen Sie bitte die benötigten Felder aus (siehe Abbildung 2). Die Passwortanforderungen sind:

- Mindestens 1 Großbuchstabe
- Mindestens 1 Kleinbuchstabe
- Mindestens 1 Zahl
- Mindestens 1 nicht alphanumerisches Zeichen
- Mindestens 8 Zeichen

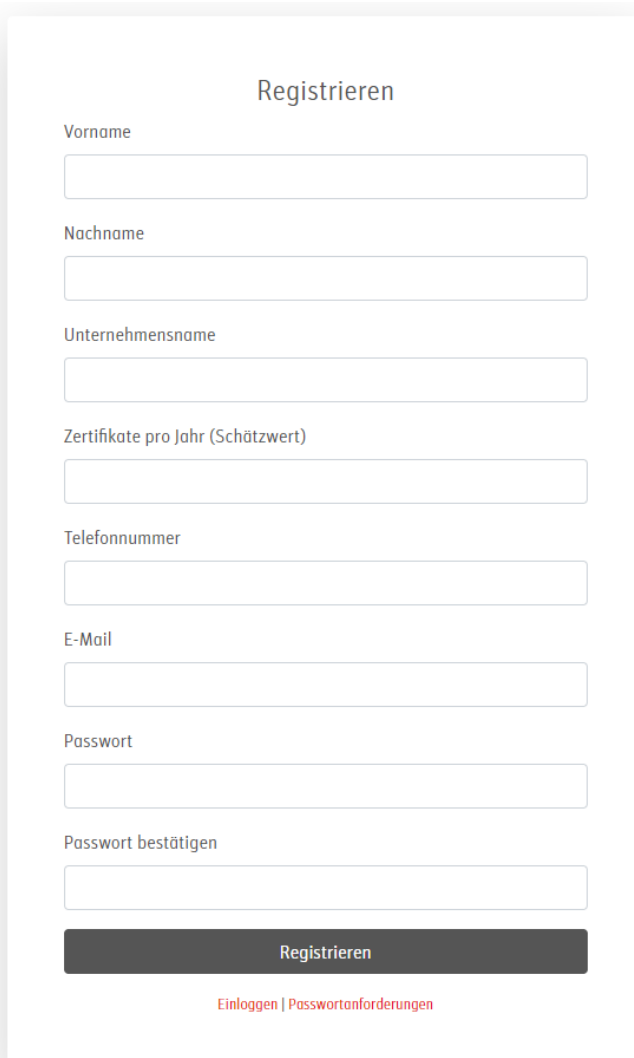

#### Abbildung 2

Anschließend erhalten Sie die folgende Ansicht (siehe Abbildung 3):

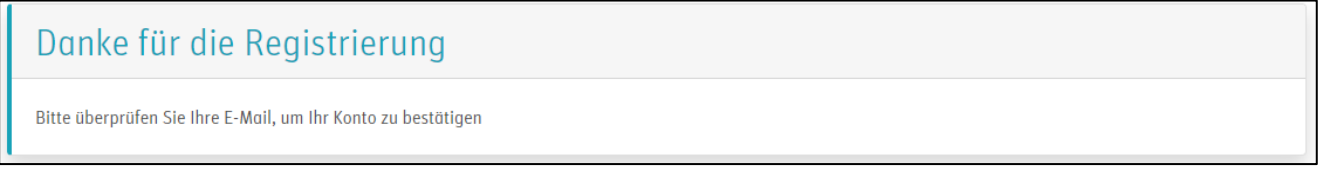

#### Abbildung 3

Im Anschluss erhalten Sie eine E-Mail von [nehs@nehs-zulassung.com](mailto:nehs@nehs-zulassung.com) mit dem Betreff: "Confirm your account | Konto bestätigen". Bitte prüfen Sie gegebenfalls auch Ihren Spam-Ordner.

Bitte bestätigen Sie diese E-Mail durch klicken auf einen der beiden Links (siehe Abbildung 4).

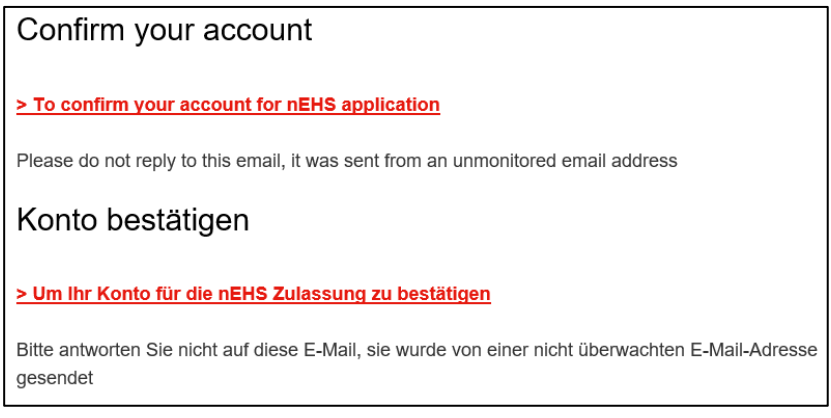

#### Abbildung 4

Anschließend erhalten Sie die folgende Ansicht im Zulassungssystem (siehe Abbildung 5):

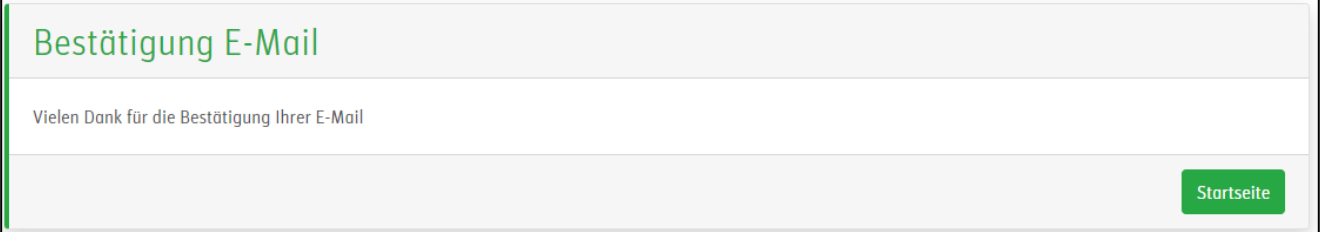

#### Abbildung 5

Nun wird Ihre Registrierung von einem Administrator geprüft.

Der Antrag auf Zulassung kann gestellt werden durch:

- eine vertretungsberechtigte Person, die zudem das VideoIdent-Verfahren der EEX und ECC durchlaufen wird. Sollte diese Person nicht allein vertretungsberechtigt sein, benötigten wir auch die Zustimmung eines weiteren Vertretungsberechtigten per E-Mail an [nehs](mailto:nehs-admission@eex.com)[admission@eex.com](mailto:nehs-admission@eex.com) , dass der Antragsteller einzeln vertreten darf.
- jede Person, die nicht per Gesetz vertretungsberechtigt ist, aber das VideoIdent-Verfahren durchlaufen wird und die Zustimmung des/der gesetzlichen Vertreter(s) per E-Mail an [nehs](mailto:nehs-admission@eex.com)[admission@eex.com,](mailto:nehs-admission@eex.com) dass der Antragsteller einzeln vertreten darf.

Bei Fragen werden Sie über Ihre E-Mail kontaktiert. Wenn die Prüfung abgeschlossen ist, erhalten Sie eine E-Mail von [nehs@nehs-zulassung.com](mailto:nehs@nehs-zulassung.com) mit dem Betreff: "Your nEHS application account has been approved | Ihr Konto für die nEHS Zulassung wurde genehmigt". Bitte prüfen Sie gegebenfalls auch Ihren Spam-Ordner.

Durch klicken auf einen der beiden Links (siehe Abbildung 6) können Sie Ihre Zulassung nun bearbeiten.

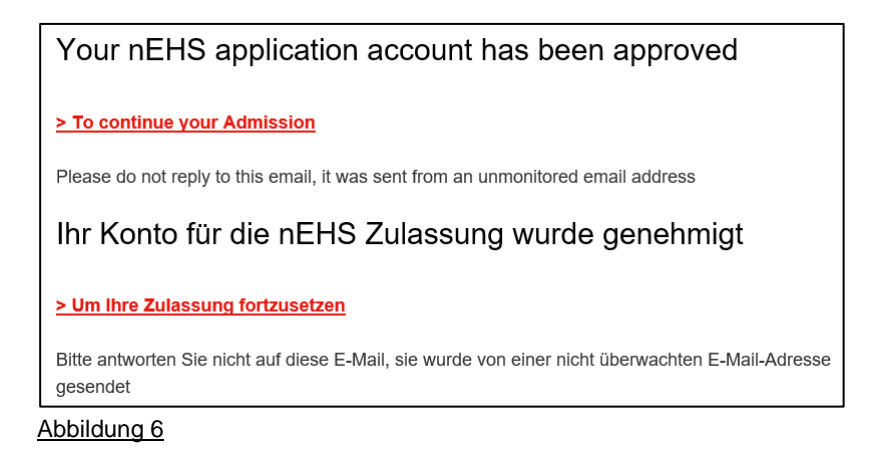

Sie können sich jetzt mit Ihrer E-Mail Adresse und dem zuvor gewählten Passwort einloggen (Abbildung 7).

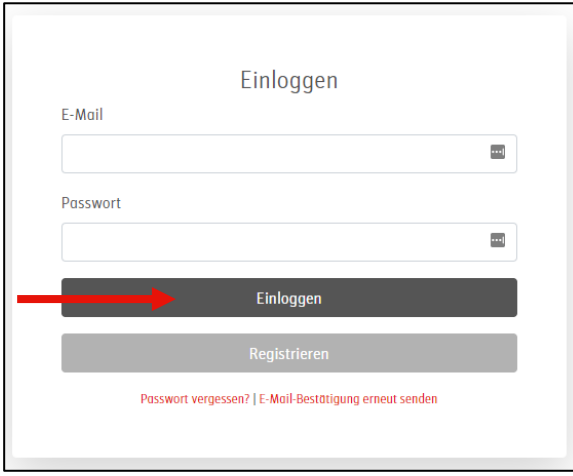

#### Abbildung 7

Anschließend werden Sie aufgefordert, eine Zwei-Faktor-Authentifizierung zur Erhöhung der Sicherheit einzurichten (Abbildung 8). Sie können dafür entweder eine Authentifizierungs App oder einen Bestätigungscode per E-Mail nutzen.

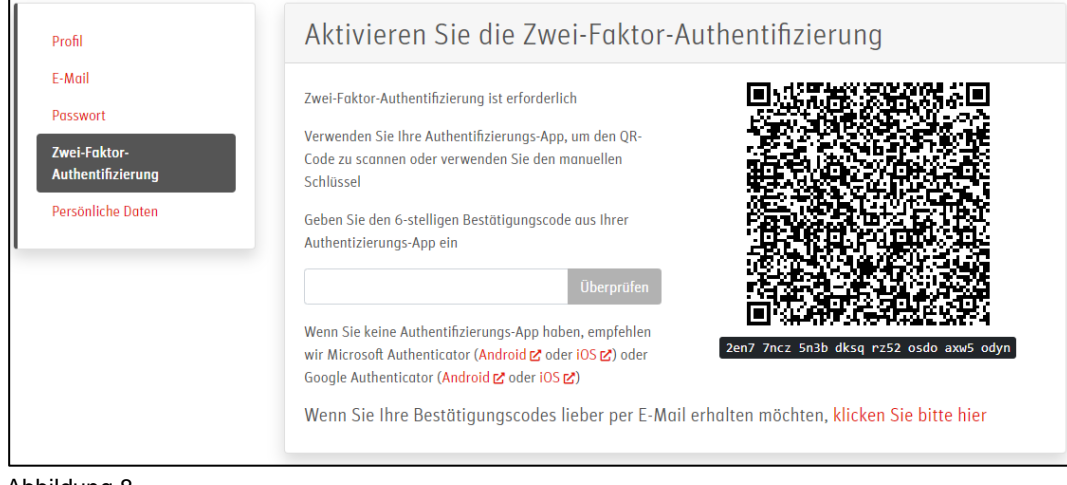

#### Abbildung 8

Absenden

### <span id="page-10-0"></span>**4.2 Auswahl der Zulassungsoption**

Nachdem Sie sich erfolgreich auf dem Zulassungportal registriert und eingeloggt haben (siehe Abschnitt 4.1), können Sie nun mit der Zulassung starten. Hier werden Ihnen nun sechs Optionen angeboten (Abbildung 9). Die ersten beiden Optionen sind Erweiterungen der Zulassung für Bestandskunden, die dritte und vierte Option sind für Neukunden und die letzten beiden Optionen bieten einen indirekten Zugangsweg (siehe auch Abschnitt 3. Indirekte Teilnahme am Verkauf über einen Intermediär) sowie weitere Informationen zum nEHS Handel.

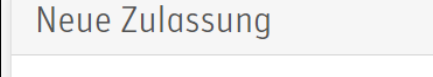

- O Bereits an der EEX und ECC zugelassen und möchte nur nEHS zusätzlich handeln
- Bereits an der ECC zugelassen und möchte nur nEHS zusätzlich handeln
- O Als Handelsteilnehmer an der EEX und ECC für nEHS und andere Börsen/Märkte/Produkte zulassen
- O Als DCP-nEHS Mitglied registrieren (nur Zugang zum nEHS Handel)
- Einen Intermediär für nEHS nutzen
- O Mehr Informationen über den nEHS Handel erhalten

<span id="page-10-1"></span>Abbildung 9

Г

### **4.2.1 Ich bin bereits an der EEX und ECC zugelassen und möchte nur nEHS zusätzlich handeln**

Wenn Sie bereits Mitglied bei EEX und ECC sind und zu Ihrer bestehenden Mitgliedschaft das nEHS Produkt hinzufügen möchten, wählen Sie bitte diese Option (Abbildung 10).

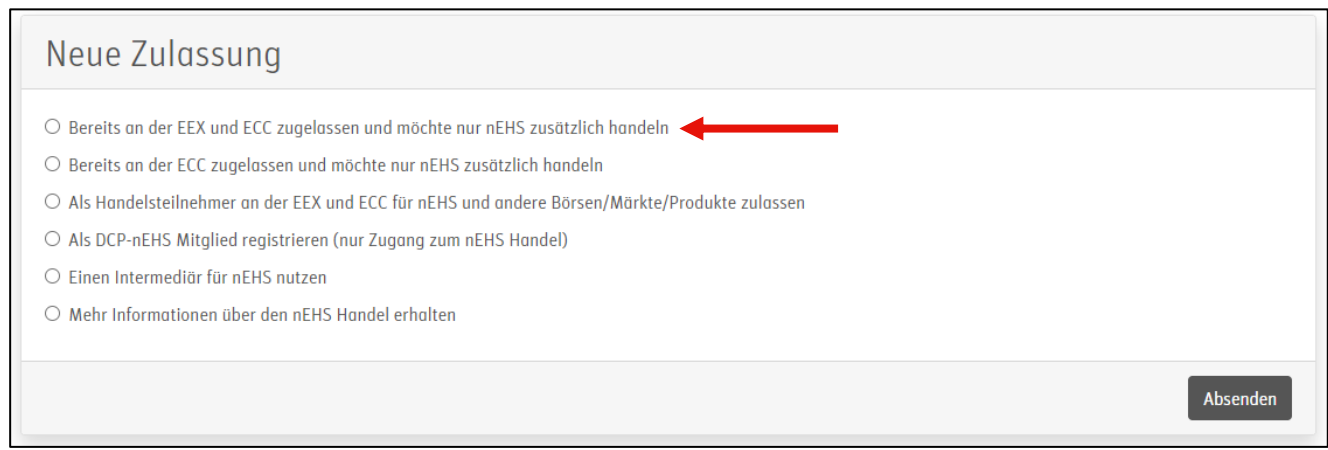

Abbildung 10

Bitte füllen Sie das (vereinfachte) Zulassungsformular aus und senden dieses ab (Abbildung 11).

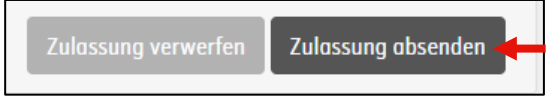

#### Abbildung 11

## <span id="page-11-0"></span>**4.2.2 Ich bin bereits an der ECC zugelassen und möchte nur nEHS zusätzlich handeln**

Wenn Sie bereits Mitglied bei ECC sind (aber noch nicht bei EEX) und zu Ihrer bestehenden Mitgliedschaft das nEHS Produkt hinzufügen möchten, wählen Sie bitte diese Option (Abbildung 12).

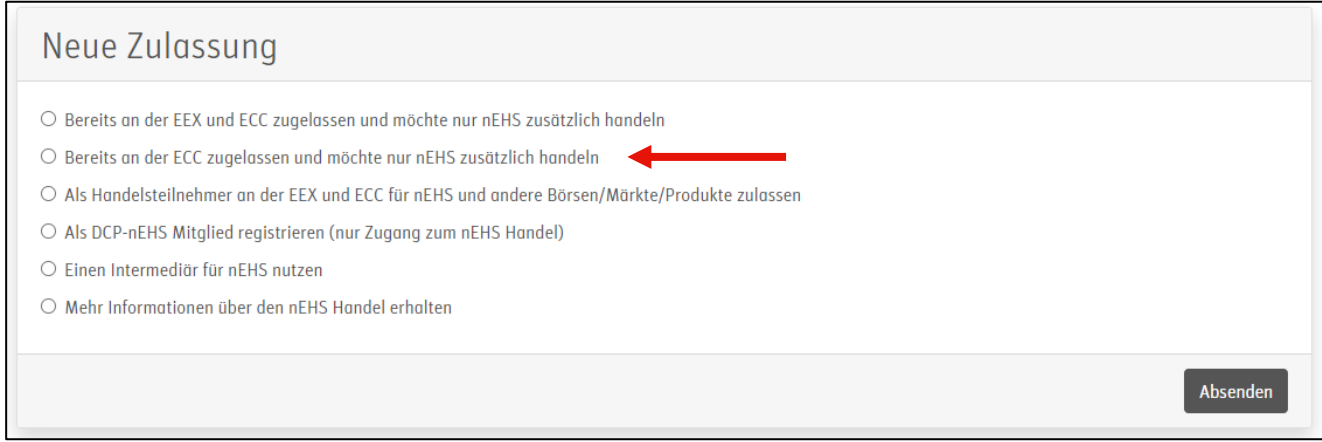

#### Abbildung 12

Bitte füllen Sie das (vereinfachte) Zulassungsformular aus und senden Sie dieses anschließend ab (Abbildung 13).

Zulassung verwerfen Zulassung absenden Abbildung 13

*Zusätzlich nur für Non-Clearing Member relevant: Um Ihre Mitgliedschaft auf EEX zu erweitern, benötigen wir 3 Exemplare des NCM02a im Original (unterschrieben von Ihnen und ihrem Clearing Member)*

*Sie finden das Formular unter dem folgenden Link: https://www.ecc.de/en/access/admission-forms* 

*Bitte schicken Sie die unterschriebenen Dokumente an folgende Adresse:*

*European Commodity Clearing AG Member Readiness Augustusplatz 9 4109 zig*

### <span id="page-12-0"></span>**4.2.3 Als Handelsteilnehmer an der EEX und ECC für nEHS und andere Börsen/Märkte/Produkte zulassen**

Wenn Sie noch kein Mitglied bei EEX und ECC sind und sich für nEHS und andere Börsen/Märkte/Produkte zulassen möchten, wählen Sie bitte diese Option (Abbildung 14).

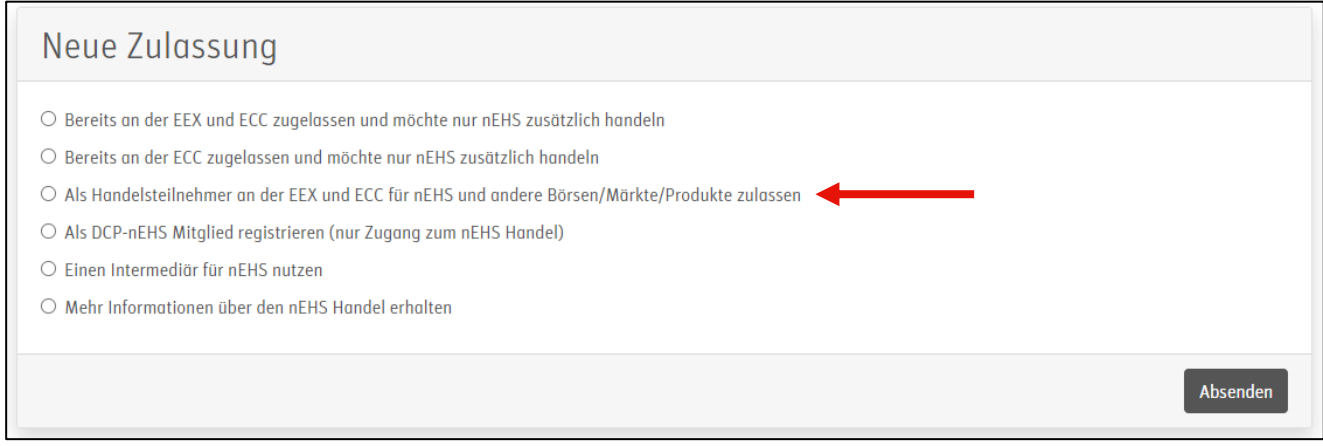

#### Abbildung 14

Bitte kontaktieren Sie membership@powernext.com mit den Informationen zu welchen Produkten/Märkten Sie zugelassen werden möchten. Gerne können Sie sich zuvor auch beraten lassen.

Sie durchlaufen dann den regulären Zulassungsprozess bei EEX und ECC und können anschließend aufwandsarm noch das nEHS-Produkt hinzufügen.

### <span id="page-13-0"></span>**4.2.4 Als DCP-nEHS Mitglied registrieren (nur Zugang zum nEHS Handel)**

Wenn Sie noch kein Mitglied bei EEX und ECC sind und sich nur für nEHS zulassen möchten, wählen Sie bitte diese Option (Abbildung 15).

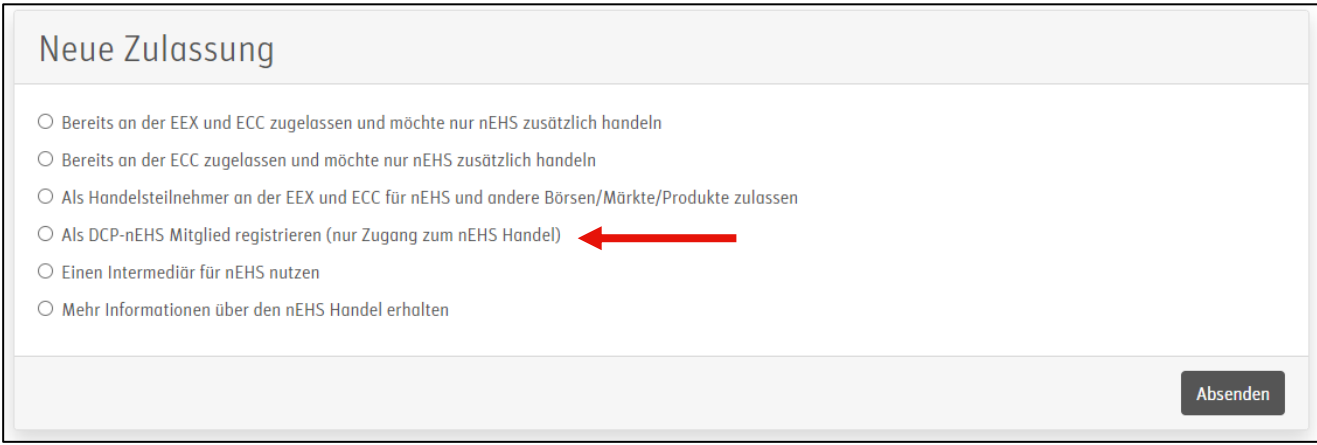

Abbildung 15

Bitte füllen Sie das Zulassungsformular sowie das Kenne-Deinen-Kunden Formular aus. Laden Sie außerdem auch die erforderlichen Nachweise hoch (Abbildung 16).

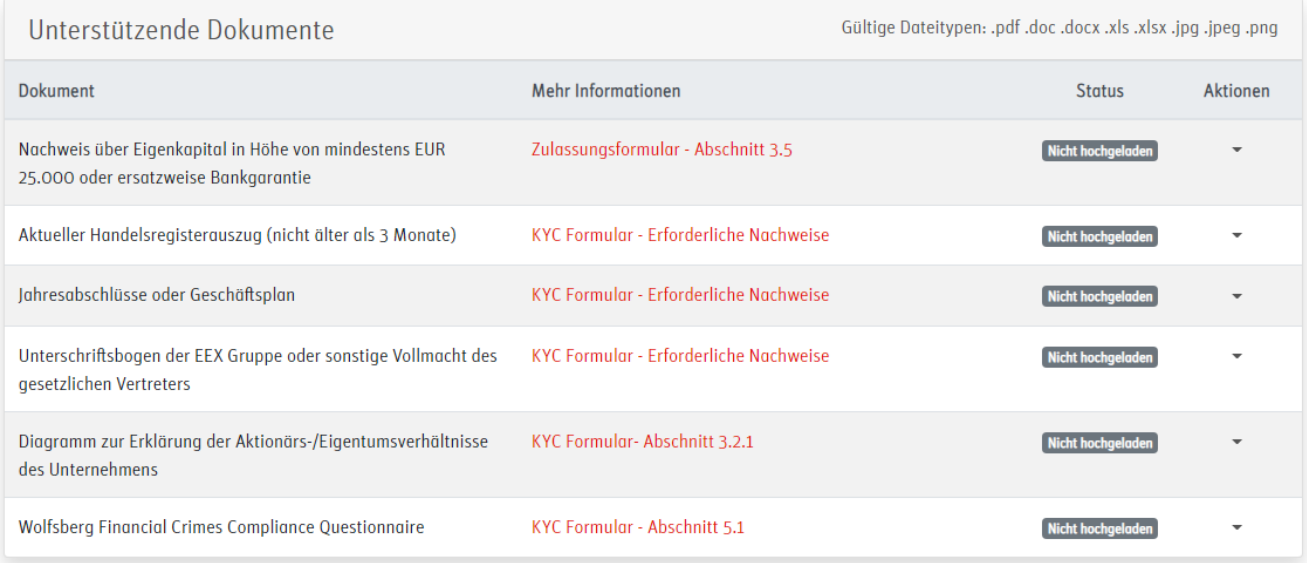

#### Abbildung 16

Wenn Sie alle Seiten der Formulare ausgefüllt und die Nachweise hochgeladen haben, können Sie die Zulassung absenden (Abbildung 17).

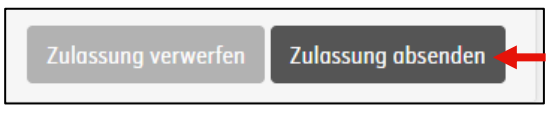

Abbildung 17

## <span id="page-14-0"></span>**4.3 Weiterer Zulassungsprozess**

Nachdem Sie Ihre Zulassung im Zulassungportal versendet haben (siehe Abschnitt 4.2 Auswahl der Zulassungoption), wird Ihre Zulassung geprüft.

Zunächst durch das EEX Customer Care Team (**Erste Prüfung**) und dann durch das EEX / ECC Member Readiness Team (**Zweite Prüfung**).

Schließlich wird ihnen mitgeteilt, ob Ihre **Zulassung akzeptiert** wurde, oder, ob Ihre **Zulassung abgelehnt** wurde (mit Begründung).

Sämtliche Statusänderungen (**Erste Prüfung, Zweite Prüfung, Zulassung akzeptiert)** werden Ihnen per E-Mail mitgeteilt.

Wenn die Zulassung akzeptiert wurde, erhalten Sie Ihre initialen Login-Daten für die Verkaufsplattform [www.nehs-eex.com/](https://www.nehs-eex.com/) per E-Mail zugeschickt. Sie können dann am nächsten Verkaufstermin teilnehmen.

## <span id="page-15-0"></span>**5 Weiterführende Informationen**

- nEHS Webseite:<https://www.eex.com/de/maerkte/umweltprodukte/nehs>  $\rightarrow$  dort befindet sich auch die Intermediärsliste
- nEHS FAQ:<https://www.eex.com/de/faq>
- nEHS Zulassungs-Mailbox: [nehs-admission@eex.com](mailto:nehs-admission@eex.com) (für alle zulassungsrelevanten Fragen)
- nEHS Zulassungs-Hotline: 00 49 69 211 15566 (Sprachen: Deutsch, English und Französich) (für alle zulassungsrelevanten Fragen)
- nEHS mailbox: [nehs@eex.com](mailto:nehs@eex.com) (für alle Fragen außerhalb der Zulassung)
- Anmeldung zum Environmental Newsletter: Email an [website@eex.com](mailto:website@eex.com) mit Betreff: Anmeldung "Environmental Newsletter"